# **User Manual**

**GSM Mobile Phone** 

Model Name: P008 FCC ID: Y7WPLUM008

| 1The Basic                                    | 5  |
|-----------------------------------------------|----|
| 1.1 Introduction                              | 5  |
| 1.2 Safety Notice                             | 5  |
| 1.3 For Your Safety                           | 5  |
| 1.3.1General matters                          | 5  |
| 1.3.2 Phone Safety                            | 6  |
| 1.3.3 Battery Safety                          | 7  |
| 1.3.4 Charger Safety                          | 8  |
| 1.3.5 Cleaning and Maintenance                | 9  |
| 2 Before Use                                  | 9  |
| 2.1 The Names and Explanation of Each Part    | 9  |
| 2.1.1 Appearance                              | 9  |
| 2.1.2 Keypad Instructions                     | 9  |
| 2.1.3 Icon                                    | 10 |
| 2.2 Insertion of the SIM Card and Memory Card | 10 |
| 2.2.1 Insertion of SIM Card                   | 10 |
| 2.2.2 Insertion of Memory Card                | 10 |
| 2.3 Battery                                   | 10 |
| 2.3.1 Removal and Installation of the Battery | 11 |
| 2.3.2 Battery charging                        | 11 |
| 2.4 Safely password                           | 11 |
| 3 Fleetly User manual                         | 12 |
| 3.1 Function hotkey                           | 12 |
| 3.2 Dialing                                   | 12 |
| 3.3 Rejecting calls                           | 12 |
| 3.4 Receiving calls                           | 12 |
| 3.5 Ending a call                             | 12 |
| 3.6 Emergency calls                           | 13 |
| 3.7 Extension dialing                         | 13 |
| 3.8 Call history                              | 13 |
| 3.9 Call divert                               | 13 |
| 3.10 Call waiting                             | 13 |
| 3.11 Call barring                             | 13 |
| 3.12 Turning the Phone On and Off             | 13 |
| 4 Function Menu                               | 13 |
| 4.1 How to Use the Function Menu              | 13 |
| 4.1.1 Scroll to select Function               | 13 |
| 4.1.2 Speedily to select function             | 14 |
| 4.1.3 Exit Menu                               | 14 |
| 4.2 File manager                              | 14 |
| 4.3 Phonebook                                 | 15 |

# Contents

| 4.4 Fun & Games               | 15 |
|-------------------------------|----|
| 4.4.1 Java                    | 15 |
| 4.4.2 Java settings           | 15 |
| 4.4.3 Java default security   | 15 |
| 4.4.4 Java network            | 16 |
| 4.5 Call center               | 16 |
| 4.5.1 Call history            | 16 |
| 4.5.2 Call settings           | 16 |
| 4.6 Messaging                 | 16 |
| 4.6.1 Write message           | 16 |
| 4.6.2 Inbox                   | 17 |
| 4.6.3 Drafts                  | 18 |
| 4.6.4 Outtbox                 | 19 |
| 4.6.5 Sent messages           | 19 |
| 4.6.6 Delete messages         | 19 |
| 4.6.7 Broadcast message       | 19 |
| 4.6.8 Templates               | 19 |
| 4.6.9 Message settings        | 19 |
| 4.7 Multimedia                | 21 |
| 4.7.1 Mobile TV               | 21 |
| 4.7.2 Camera                  | 21 |
| 4.7.3 Image viewer            | 21 |
| 4.7.4 Video recorder          | 22 |
| 4.7.5 Media player            | 22 |
| 4.7.6 Sound recorder          | 22 |
| 4.7.7 FM radio                | 23 |
| 4.8 Organizer                 | 23 |
| 4.8.1 Calendar                | 23 |
| 4.8.2 Tasks                   | 23 |
| 4.8.3 Alarm                   | 23 |
| 4.8.4 World clock             | 24 |
| 4.8.5 Notes                   | 24 |
| 4.9 Settings                  | 24 |
| 4.9.1 Dual SIM switch         | 24 |
| 4.9.2 Dual SIM settings       | 24 |
| 4.9.3 Pen calibration         | 24 |
| 4.9.4 Phone settings          | 24 |
| 4.9.5 Network settings        | 24 |
| 4.9.6 Security settings       | 24 |
| 4.9.7 Restore factory setting | 24 |
| 4.9.8Sound effects            | 24 |
| 4.10 User profiles            | 24 |
| 4.11 Extra                    | 25 |
| 4.11.1 Calculator             | 25 |

| 4.11.2 Unit Converter     | 25 |
|---------------------------|----|
| 4.11.3 Currency converter | 25 |
| 4.11.4 Stopwatch          | 25 |
| 4.12 Services             | 25 |
| 4.12.1 STK*               | 25 |
| 4.12.2 Internet service   | 26 |
| 4.12.3 MSN                | 27 |
| 4.13 Connectivuty         |    |
| 4.13.1 Bluetooth          |    |
| 4.13.2 Data account       |    |
| 5 Input Method            | 29 |
| 5.1 General Outline       | 29 |

## **1The Basic**

#### **1.1 Introduction**

Thank you for choosing the P008 GSM digital mobile phone. After reading this guide you will be able to fully master the use of your P008 mobile phone and appreciate all its functions and ease of use.

The **P008** mobile phone is designed for use on the GSM networks. Not only the P008 provides you with basic calling functions, but also with many practical functions such as a name card style phonebook, personalized 64 chord ring tones and pictures, clock, alarm, camera, video player, video recorder, audio player, T-Flash card support, sound recorder, calculator, calendar, GPRS surfing, MMS, and H-Free etc, to improve the time you spend on working and playing. Moreover, the P008 uses a personalized man-machine interface and the perfect functional design to satisfy all your needs. The **P008** mobile phone is compatible with GSM technology and has been approved by certification authorities both domestically and abroad.

All rights reserved.

#### **1.2 Safety Notice**

- If your mobile phone is lost or stolen, please contact the telecommunications authorities or a sales agent immediately to have a hold put on the SIM card. This will prevent economic loss caused by unauthorized calls made from your mobile phone.
- When you contact the telecommunications authorities or a sales agent, they will need to know the IMEI number of your mobile phone (remove battery to expose number located on the label on back of phone). Please copy this number and keep in a safe place for future use.
- In order to avoid the misuse of your mobile phone please take the following preventative measures:
  - Set the PIN number of your mobile phone's SIM card and change this number immediately if it becomes known to a third party.
  - Please keep the phone out of sight when leaving it in a vehicle. It is best to keep the phone on your person, or locked in the trunk.
  - Set call restrictions.

## **1.3 For Your Safety**

Please read these safety guidelines before using your mobile phone to assure the safe and proper use of the phone.

## **1.3.1General matters**

- Please turn off your mobile phone on an airplane, hospital or any locations where may restrict mobile phone using, otherwise the normal operation of electrical equipment and medical instruments will be affected. Please obey local regulations when using your mobile phone.
- While driving please obey local laws and regulations about mobile phone

using. When you pick up the phone while driving, please obey the following rules: Concentrate on driving and be aware of traffic conditions; if your mobile phone has a hands-free function, please set your phone to this mode. Under poor driving conditions, please stop the car before you -using your phone.

- Please obey laws, regulations and signs when near an area storing fuel, chemicals, or volatile materials.
- Please keep mobile phones, batteries and chargers out of reach of children.
- To prevent the damage to your mobile phone, do not use other type of batteries or chargers. Otherwise it could cause battery leakage, overheating, cracking, fire or other dangers.
- Please do not use your mobile phone near low signal or precision electronic equipment. Radio wave interference may cause the malfunctioning of such electronic equipment and other problems. Special attention must be paid near the following equipment: hearing aids, pacemakers and other electronic medical equipment, smoke detectors, automatic doors and other automatic control installations. To find out the effect of mobile phones on a pacemaker or other piece of electronic medical equipment please contact the manufacturers or local sales agents of the equipment.
- This mobile phone has an auto power on function. Please refer to the mobile phone's clock setting to assure that the mobile phone will not automatically turn on during a plane flight.
- To avoid the mobile phone malfunctioning, or catching fire, please do not violently impact, jolt or throw your mobile phone.
- Please do not place the batteries, mobile phone or charger in a microwave oven or high-pressure equipment. Otherwise it could lead to unexpected accidents such as damage to the circuitry or fire.
- Please do not use your mobile phone near flammable or volatile gases, otherwise it may cause malfunctioning or fire.
- Please do not subject your mobile phone to high temperatures, high humidity or dusty places; otherwise it may lead the malfunction of your mobile phone.
- To avoid your mobile phone falling and malfunctioning or being damaged, please do not place your phone on uneven or unstable surfaces.

## 1.3.2 Phone Safety

- Do not disassemble or modify the mobile phone, as it will lead to damage to the phone such as battery leakage or circuitry failure.
- Please do not subject the LCD to impact or use the screen to strike things, as this will damage the LCD board and cause leakage of the liquid crystal. There is a risk of blindness if the liquid crystal substance gets into the eyes. If this occurs rinse eyes immediately with clear water (under no circumstances rub your eyes) and go immediately to a hospital for treatment.
- Under very rare circumstances using the mobile phone in certain model cars may negatively effect the internal electronic equipment. In order to assure your safety under such circumstances please do not use the mobile phone. If

your car is equipped with an airbag, please do not place your phone on top of it, or within the contact area of the airbag in order to avoid seriously harming the driver or passenger when the airbag inflates.

- Please do not use needles, pen tips, or other sharp objects on the keypad as this may damage the mobile phone or cause it to malfunction.
- Avoid letting the phone come into close contact with magnetic objects such as magnetic cards as the radiation waves of the mobile phone may erase the information stored on floppy disks, pay cards and credit cards.
- Please keep small metal objects, such as thumbtacks, far away from the receiver. When the receiver is in use it becomes magnetic and may attract these small metal objects and thus these may cause injury or damage the mobile phone.
- Do not expose the mobile phone to humidity, water or other liquid. If liquids enter the phone, this could cause a short circuit, battery leak or other malfunction.
- Please use the mobile phone in a place away from landline telephones, televisions, radios, and automated office equipment in order to avoid affecting both the equipment and the mobile phone

## **1.3.3 Battery Safety**

- Do not disassemble or modify the battery, as this will cause the battery to leak, overheat, crack and catch fire.
- Do not dispose of old batteries with everyday domestic garbage. Please dispose of old batteries at the directed places with specific rules for their disposal.
- Please do not put/throw batteries into a fire, as this will cause the battery to catch fire and explode.
- When installing the battery, do not use force or pressure, as this will cause the battery to leak, overheat, crack and catch fire.
- Please do not use wires, needles or other metal objects to short-circuit the battery. Also, do not put the battery near necklaces or other metal objects, as this will cause the battery to leak, overheat, crack and catch fire.
- Please do not solder the contact points of the battery, as this will cause the battery to leak, overheat, crack and catch fire.
- If the liquid in the batteries goes into the eyes, there is a risk of blindness. If this occurs do not rub the eyes, but immediately rinse eyes with clear water and go to the hospital for treatment.
- Please do not use or place the batteries near high temperature places such as near a fire or heating vessel, as this will cause the battery to leak, overheat, crack and catch fire.
- If the battery overheats, changes color, or becomes distorted during use, charging, or storage, please stop using and replace it with a new battery.
- If the liquid from the battery touches skin or clothing, this may cause burning of the skin. Immediately use clear water to rinse and seek medical attention if necessary.

- If the battery leaks or gives off a strange odour, please remove the battery from the vicinity of the open fire to avoid a fire or explosion.
- Please do not let the battery become wet as this will cause the battery overheat, smoke and corrode.
- Please do not use or expose batteries in high temperature such as direct sunlight, as this will cause the battery to leak and overheat, lower performance, and shorten the battery's life.
- Please do not continuously charge for more than 24 hours.
- Please place the battery in a cool, shady and well-ventilated place out of direct sunlight.
- The life of all mobile phone batteries is limited. The usable time of batteries decreases with frequent charging. When charging becomes ineffective this means that the battery is out of service and the battery should be replaced with a new one of the designated type.

#### **1.3.4 Charger Safety**

- Please do not disassemble or modify the charger, as it will lead bodily harm, electrical shock, fire or damage to the charger.
- Please use AC 110 to 220 volts. The use of any other voltage will cause battery leakage, fire and even damage to the mobile phone and charger.
- It is forbidden to short circuit the charger, as this will cause electrical shock, smoking and damage to the charger.
- Please do not use the charger if the power cord is damaged, as this will cause fire or electrical shock.
- Please immediately clean any dust gathered on the electrical outlet.
- Please do not place vessels with water near the charger in order to avoid water splashing onto the charger and causing an electrical shortage, leakage or other malfunction.
- If the charger comes in contact with water or other liquid the power must immediately be switched off to avoid an electrical short or shock, fire or malfunction of the charger.
- Please do not use the charger in bathroom or other excessive moist areas, as this will cause electrical shock, fire or damage to the charger.
- Please do not touch the charger with wet hands, as this will cause electrical shock.
- Do not modify or place heavy objects on the power cord, as this will cause electrical shock or fire.
- Before cleaning or maintenance please unplug the charger from the electrical outlet.
- When unplugging charger, do not pull on the cord directly, hold on to the body of the charger to pull the charger out of outlet, as pulling on the cord will damage the cord and lead electrical shock or fire.
- Please do not charge in the following places: moist or humid places, dusty places or places with excessive vibration (this will cause malfunctioning); or near televisions, radios, electronic products (this will effect the picture and

sound)

## **1.3.5 Cleaning and Maintenance**

- The mobile phone, battery and charger are not water resistant. Please do not use them in bathroom or other excessively moist areas and likewise avoid allowing them to get wet in the rain.
- Use a soft, dry cloth to clean the mobile phone, battery and charger.
- Please do not use alcohol, thinner, benzene or other solvents to wipe the mobile phone.

A dirty outlet will cause poor electrical contact, lose of power and even inability to recharge. Please clean regularly

# 2 Before Use

## 2.1 The Names and Explanation of Each Part

## 2.1.1 Appearance

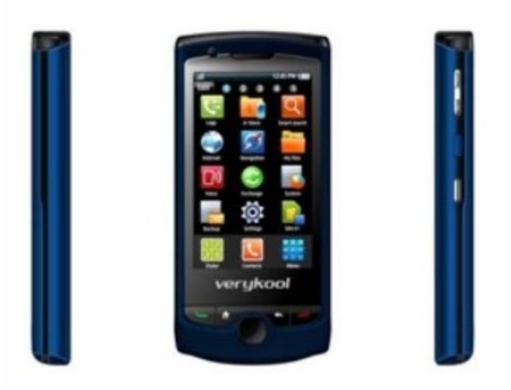

## 2.1.2 Keypad Instructions

- 1. **OK key:** OK key function is same with the left soft key.
- 2. Menu key : press this key into the main menu.
- 3. **Back key:** to perform the function of the prompt displayed in lower right corner of the screen.
- 4. **Dial key**: to dial and pick up calls; on standby, to see the all calls record list.
- 5. **Hang-up key**: to end a call or reject incoming calls, to return to the idle screen, long press to power on/off the handset.
- 6. Camera key: press the camera key to enter "Camera" menu.

7. **Side volume keys:** Press to adjust the volume when playing music, video, FM and TV.

Attention: In this handbook, the phrase "press the key" refers to pressing and thereafter releasing a key; "Long press a key" refers to pressing a key and keeping it pressed for 2 seconds or longer. 2.1.3 Icon

| 2.1.3 ICON                      |                               |                      |
|---------------------------------|-------------------------------|----------------------|
| Icon                            | explain                       | Display place        |
| Bw <sup>a</sup> Bw <sup>a</sup> | Signal intensity of network   | At the top of screen |
| <mark>@</mark>                  | Keyboard is locked            | At the top of screen |
|                                 | Vibration and sound           | At the top of screen |
|                                 | Ring                          | At the top of screen |
|                                 | Vibration and silent          | At the top of screen |
| ۲                               | Earphone is inserted          | At the top of screen |
|                                 | Mobile-phone is ramble estate | At the top of screen |
| <b>R</b>                        | Receive Text message          | At the top of screen |
| <u>_</u>                        | Startup alarm                 | At the top of screen |
| <b></b>                         | Display batteries energy      | At the top of screen |
| Cĩ Cĩ                           | Missed calls                  | At the top of screen |

# 2.2 Insertion of the SIM Card and Memory Card

## 2.2.1 Insertion of SIM Card

Metal interface of SIM card is very easy scrape. Before inserting into the phone you must carefully remove it.

- Turn off the phone; remove the battery and unplug other external power sources.
- Insert the SIM card into the SIM slot.
- When you need to remove the SIM card, please first turn off the phone, remove the battery, then remove the SIM card.

## 2.2.2 Insertion of Memory Card

- Turn off the phone; remove the battery and unplug other external power sources.
- Put the Memory Card into the Memory Card trough.
- When you need to remove the Memory Card, please first turn off the phone, remove the battery, then remove the Memory Card.

# 2.3 Battery

The battery is initially charged with 50% of its total capacity, you can unpack and use it. Please recharge the battery to full after it's exhausted for the first 3 times, so

as to make the best of your battery.

## 2.3.1 Removal and Installation of the Battery

- When removing the battery follow the following steps:
  - ①Push the battery cover towards bottom;
  - ②Raise the battery bottom, break out the battery from the mobile-phone.

Warning: You must turn off your mobile phone before removing the battery. Under no circumstances should you remove the battery when the mobile phone is on as this may damage the SIM card and your mobile phone.

- When installing the battery follow the following steps:
  - ① According to arrowhead direction, push the battery to inset mobile-phone.
  - 2 Cover with the battery cover.
  - ③ Push the battery cover towards top.

## 2.3.2 Battery charging

- The charger connector with the bottom of the phone (with the arrow pointing upward).
- The charger connector with the electrical source.
- The battery capacity indicator in Icon Area will then flash periodically; when charging at power-off status, charging indicator on the screen means the phone is charging now. If you are using a phone in low battery, it may need certain time for charging indicator to appear on the screen after starting to charge.
- When the Capacity Indicator in Icon Area is full and doesn't flash any more, the charging process is complete. If your phone is charged in power off status, charging complete screen will also display. Charging process usually takes 1-2.5 hours. Battery, phone and charger normally turns hot during charging process.
- When charging process complete, disconnect connections between AC power outlet, your phone and the charger.

## Attention:

- Be sure to charge in ventilated place with the temperature ranging from -10°C to +45°C, and always use the charger provided by original manufacturer. Using unauthorized charger may cause danger, and also violates warranty coverage of the manufacturer.
- Charge your battery in time when the phone automatically powers off or displays low battery warning. The phone will automatically decrease charging time when the battery is not exhausted before charging.

# 2.4 Safely password

## PIN code

The PIN code (individual identification number) prevents your SIM card by the illegal use. The PIN code provides together generally with the SIM card. If continual three times loses the wrong PIN code, should input the PUK code unlocking. The details ask you to relate with the network operation company. (PIN code default is 1234)

## PIN2 code

Enter certain functions (for example telephone conversation cost) when needs to input the PIN2 code, if continual three times inputs the wrong PIN2 code, should input the PUK2 code unlocking. The details ask you to relate with the network operation company.

#### PUK code

If your phone is locked when PIN code input several times, you needs to input the PUK code to unlock it. The PUK code provides together along with the SIM card. If has not provided, please relate with yours service supplier. If continual ten times inputs the wrong PUK code, then this SIM card cannot use again. Please relate with yours service supplier purchases the new card. You cannot modify the PUK code. If loses this code, please relate with yours service supplier

#### PUK2 code

If your phone is locked after you input wrong PIN2 code several times, you need to input the correct PUK2 code to unlock it. If you input wrong PUK2 code ten times continuously, the SIM card of your phone will be locked. Please contact with your service supplier. You cannot modify the PUK2 code. If you lose this code, please contact with your service supplier.

## **3 Fleetly User manual**

| Function                | Hotkey                      | State description |
|-------------------------|-----------------------------|-------------------|
| Power on/off            | Long press the Hang-up key  | All screen        |
| Control receiver volume | Press Side volume keys      | Calling screen    |
| Enter the main menu     | Press the Menu key          | Idle screen       |
| Silent/Normal mode      | Long click the <b># key</b> | Idle screen       |

#### **3.1 Function hotkey**

## **3.2 Dialing**

You may dial and receive calls on your phone when the symbol of your network provider appears on the screen. The information bar on the upper left corner of the screen indicates network strength (the signal is strongest when there are four lines visible).

## **3.3 Rejecting calls**

You can press the hang up key to reject any incoming call.

## 3.4 Receiving calls

You can choose different modes to receive calls. If the earphones are already plugged in, you can use the button located on the earphones to pick up the phone. If it is inconvenient to press the button, then you can set the "**Auto**" as "**On**", with the earphones plugged in, and the phone will automatically pick up after ringing or vibrating for 5 seconds. If you have set the "**Any Key**", you can pick up the call by pressing any key other than the **hang up key**.

## **3.5 Ending a call**

During a call you can press the **hang up key** to end a call. You can also cancel a call you have just dialled by pressing the **hang up key**.

## **3.6 Emergency calls**

If you are located within the network area (you can find this out by referring to the network strength indicator located on the upper left-hand corner of your mobile phone screen), you should be able to make emergency calls. If your network provider does not provide roaming where you are, "**Emergency**" will appear on the screen. If you are located within a network area, even if you do not have a SIM card, you will be able to transmit emergency calls.

#### **3.7 Extension dialing**

Some fixed phone extensions cannot be called directly. You need to input a "**P**" before the extension number. The "**P**" can be input at the dial screen by long clicking the \* **key** and switch to it.

## 3.8 Call history

Get in this menu to view the missed/received/dialed calls.

## 3.9 Call divert

After activating this function, the network will notify you that you have a new incoming call when you are talking on the phone. For details of how to use this function you can contact your network operator.

## 3.10 Call waiting

The call diversion network service permits you to divert, under certain preset situations, certain incoming calls to a telephone number designated by you. This service requires network support. Please contact your network provider to activate this service. You can set and cancel the incoming call diversion function of your mobile phone.

#### 3.11 Call barring

The **Call Barring** allows the user to prevent incoming or outgoing calls based on user-defined conditions. The network provider provides you with a 4 digit **Barring PW** to allow you to activate the "**Call Barring**" service. When you use this function, please contact your network provider

#### 3.12 Turning the Phone On and Off

To turn on or off the phone please long press the Hang-up key.

## **4** Function Menu

## 4.1 How to Use the Function Menu

4.1.1 Scroll to select Function

- On standby, press the ok keyto enter the main function menu. During a call click"Options" to enter the call option menu, then use Touch-screen slide to scroll to the desired item on the menu and press the ok key to select the function.
- In all the menu and submenu, use Touch-screen slide to scroll to the desired function and press the **left soft key** to enter the function item.

## 4.1.2 Speedily to select function

- Most main menus and submenus have speed numbers. This speed number is the function's corresponding index number.
- On standby, press the **OK key** to enter the main menu, Touch-screen slide to scroll to the desired item on the menu.
- Enter the main menu's speed number to enter the corresponding option. Enter the submenu's speed number to select the corresponding option.

## 4.1.3 Exit Menu

Usually, you can exit the current menu by click the **"Back"**. You can also press the **hang-up key** to return to the idle screen.

## 4.2 File manager

Click "**Ok**" to enter this submenu, menu display "**Phone**" and "**Memory Card**" (if the Memory card have been inserted into the mobile-phone).

- **Open** to display all the files and folders in the root.
- **New Folder** to create a new folder.
- Format to format the Phone or Memory Card, it will delete all of the data and file.
- **Rename** to rename your **Phone** or **Memory Card**.
- Details to show the Name/Total size/Free size of your Phone or Memory Card.

Open the root, it will display the file or folder list, select a folder and press the left soft key "**Options**":

- **Open** to display the content in the current folder.
- **New Folder** to create a new folder.
- **Rename** to change the current file or folder name.
- **Delete** to delete the current file or folder.
- Sort by to select sort the folders By Name, By Type, By Time and By Size, or not array to select None.

Select one file and press the left soft key "**Options**". It may show different items according to the different file format:

- **View** to view the image file.
- **Play** to play multimedia file.
- Use to use the different file in different usage. The music file can be used in User Profile as ringtone. The image file can be used in Power On/Off Display, Wallpaper and Screen Saver.
- Send to send the file by MMS.
- **Detail** to display detail information about **Date** and **Size**.

- **Rename** to change the file name.
- Copy to copy the current file to other place. Press OK to start, press Select to copy the file in current position, press Open to enter the folder, press New Folder to set up a new folder.
- Move to move the current file to other place, same as **Copy**.
- **Delete** to delete the current file (**Note**: if the file attribute is **Read Only**, it can not be deleted.).
- **Delete all files** to delete all files in the current folder.
- **Mark several** to multi-select several files to copy/delete/move.
- **Sort** to sort the files By Name, By Type, By Time and By Size, or None.

#### 4.3 Phonebook

You can use the phonebook function "To Phone" to save name card information such as **Name**, **Number**, **Caller ringtone** and **Caller Group**.

Note: This phone is able to save up to 500 phone book records, and the record storage of SIM card is decided by the capacity of the SIM card.

The options of this result by the **ok key** are following:

- View : view the details of entry
- Send text message : to send text message to the current phone entry
- **Send multimedia message** : to send the multimedia message to the current entry.
- **Call** : to make a call directly.
- **IP dial** : activate the IP dial-up of numbers in the phonebook.
- **Edit** : edit the entry.
- **Delete** : delete the entry.
- **Copy** : copy the entry.
- **Move** : move the entry.
- Send contact : send the entry of "as text message"."as multimedia message" and "via Bluetooth".
- Add to blacklist : add the entry to blacklist.
- Caller groups : he phone is programmed with 5 caller groups. You can make some individual settings for each group, such as rename, ring type, incoming call picture and each group member's personal setting.

**Phonebook settings**: set the phonebook in nine categories:Preferred storage ,Speed dial, My number, vCard version , Extra numbers,Memory status, Copy contacts, Move contacts and Delete all contacts

## 4.4 Fun & Games

#### 4.4.1 Java

Show the JAVA applications list installed. You can install the Java programs through file manage. At this list, you can launch or delete them by option menus

#### 4.4.2 Java settings

JAVA settings include JAVA audio, JAVA backlight, Network setting, etc.

#### 4.4.3 Java default security

In this menu you can set Third party, Untrusted domain, Restore settings and

domain options

## 4.4.4 Java network

In this menu you can set network for java.

## 4.5 Call center

## 4.5.1 Call history

In this menu you can view all call records, including missed calls, received calls, dialed calls; click on the above have been received, missed, dialed the phone icon, enter the corresponding call log list. In the call log list, select records, click on the options for the following operations:

- **View :** to view the current record.
- **Call :** to call the current record.
- Save to phonebook : to save the current number to phonebook.
- > Add to blacklist : to add the current record to blacklist.
- **Edite before call :** to edit the current record before call.
- > **Delete :** to delete the current record.
- > **Delete all :** to delete all call log records.
- > Advanced : to set call timers, call cost, text msg.counter and GPRS counter.

## 4.5.2 Call settings

In this menu you can set **Caller ID**, **Call waiting**, **Call divert**, **Call barring**, **Line** switching ,Cloaed user group and Advance settings.

In the Advance settings you can set Blacklist, Auto redial, IP dial, Call time display, Call time reminder ,Auto quick end, Reject by SMS and Emergency & Service call.

# 4.6 Messaging

This feature allows you to send, receive, store and edit all kinds of information, and its network must support a variety of features, please contact the company with the network operator.

## 4.6.1 Write message

## Text message

Before writing a text message, please confirm that you have set the short message service centre number.

You can edit your short message by entering the" **Text Message**" submenu.

Click the "**option**" to enter the "**Option**" menu:

- Send to : click ok key to enter number, insert the number then click the ok key can select "send", "edit recipient", "remove recipient" and "remove all recipients".
- **Input Method:** to offer 8 kinds of input methods.
- **Insert template :** to insert character information of prearranging at the currently cursor place.
- Advanced : in this menu you can set "insert object", "insert number", "insert name", "insert bookmart" and "text fomat".
- **Save to Drafts**: save this message to Drafts.

#### Multimedia message

When you select "**Multimedia message**", click the "**ok**" to wirte message interface, you can input content. After finishing it, click the"**Options**", have options as follows:

- Send to Complete editing of the current MMS.
- **Input Method** to choose one kind as acquiescence characters editor.
- Text options
- Add picture to select a picture from [File Manager] submenu or take picture and insert into the current page .
- Add sound to select a audio from [File Manager] submenu or record sound and insert into the current page.
- Add Video to select a video from [File Manager] submenu or record video and insert into the current page.
- Add subject to edite the subject for this meaage.
- **Preview MMS** to preview the current MMS.
- Slide options in this menu you can set "add slide behind", "add slide before" or "slide timing".
- Advanced in this menu you can select "insert text template", "insert attachment", "insert contact number", "insert contact name" or "insert bookmark".
- Save to Drafts to save the message to Drafts.
- Save as template to save as template
- **Details** in this menu you can

Note:Some of the options above only appear under certain circumstances, for example, "Delete Slide" only appears when the current MMS exceeds one page. Each page of a MMS can only contain one picture and one sound. When the current page contains a sound or picture, "Edit image" or "Edit Audio" will appear. When editing an MMS, the status information line bar at the top of the screen will display the following: the current page/total pages; and the entire size of the MMS.

#### 4.6.2 Inbox

#### Text message

Enter the "**Inbox**" submenu to view received messages. When you receive a short message, your mobile phone will vibrate (if **Alert Type** set to the **Vibration**) and ring (if **Alert Type** set to the **Ring**), display the prompt information. If you do not wish to read it immediately, after you exit this interface, the envelope icon appears at the top of the screen on standby and the short message will automatically be saved on the SIM card. The amount of short messages that can be saved (this includes received messages as well as saved messages) is based on the memory size of the SIM card.

- When viewing the short message list in "Inbox", the sender's phone number or name (if the name has already been saved in the phonebook) will be displayed, and show that receives the date of short messages by floating item.
- When looking at the short message list, you can use the Touch-screen slide to select the short message. When the "Inbox" short message list appears, you can click the "Ok" to read the detailed contents of a message, the date and time of

receipt and the name (if the name has already been saved in the phonebook) or telephone number of the sender. At this time you can also click the"**Option**" to perform the following operations:

**View** view the message.

**Reply by SMS** to send the text message to the sender of the current message.

**Reply by MMS** to send the multimedia message to the sender of the current message.

**Call sender** to call the sender of the current message.

**Forward** to edit the current message Send.

**Delete** to delete the current short message

**Delete all** to delete all message of the inbox.

**Save to phonebook** save the sender to the phonrbook.

In view the message interface you can also click the "**Options**" to perform the following operations:

**Reply** to send a short message to the sender of the current message.

**Call sender** to call the sender of the current message.

Forward to edit the current message Send.

**Delete** to delete the current short message.

Advanced to use number , URL and USSD.

## Multimedia message

Enter the "**Inbox**" submenu. Your mobile phone will display a list of the MMS in the "**Inbox**" (include download prompt). Use the Touch-screen slide to scroll to the MMS, you wish to read, by clicking the "**Options**", you can carry out the following operations on the current MMS.

- Download: to download the current MMS content (if the MMS is not download to the phone).
- View: to look over the current MMS content.
- Reply: to edit the MMS to reply sender, at the same time, subject change to "Re:" and old subject.
- **Reply by SMS**: to edit the SMS to reply sender
- Reply all: to edit the MMS to reply all, at the same time, subject change to "Re:" and old subject.
- Forward: to edit the correlative message to forward the current MMS, at the same time, subject change to "Fw:" and old subject.
- **Delete**: to delete the current MMS.
- **Delete All:** to delete all the MMS in the inbox.
- **Properties**: to can look over the sender's number, subject, and sent time and date, MMS Size and so on.
- Use Details: to pick up the number of sender and the bookmarks of content. you can Dial the number or Save To Phone Book, also you can Goto the bookmarks or add bookmarks.

4.6.3 Drafts

#### Text message

In the Outbox list interface, select a message, Click the "option", you can make the following operation.

- **View** to view the current message
- Send to send the current message
- **Edit** to edit the current message.
- **Delete** to delete the current message.
- **Delete all** to delete all message in "Drafts"

#### Multimedia message

Boxes in the Outbox list interface, select an MMS, Click the "option ,you can make the following operation.

- **Send:** Send the article MMS.
- **Play:** Play the article MMS.
- **Editor**: enter the MMS editing interface, you can edit the MMS.
- **Delete**: Delete the clause MMS.
- **Delete all:** Delete the mailbox has not made all of the information.

#### 4.6.4 Outtbox

Enter the "**Outbox**" submenu to view the short messages (saved in the SIM card and owner phone) in the mobile phone. After the "**Outbox**" short message list appears, you can use the Touch-screen slide to select the short message; click the"**Ok**" to read the detailed contents of the selected short messages. At this time you may also click "**Options**" to perform the following functions:

- **View** to view the current message
- **Resend** to send the current message.
- **Edit** to edit the current message.
- **Delete** to delete the current short message.
- **Delete All** to delete all the messages in "Outbox"

#### 4.6.5 Sent messages

This mailbox store has send a message

#### 4.6.6 Delete messages

Can be removed separately Inbox, Outbox, Sent messages, drafts or all of the information to remove all of the information.

#### 4.6.7 Broadcast message

In this menu you can use the broadcast message.

#### 4.6.8 Templates

#### Text message

Click the "ok" to enter information template list, can **edit** or **remove** the template message or **Write Message**.

#### Multimedia message

Click the "Ok" to enter information template list, can View it , Properties and Write Message

#### 4.6.9 Message settings

#### Text message

When using the short message function you must first make the necessary settings.

Enter the "Message Settings" submenu to select operate as follows:

- Profile Setting Please contact your network provider to get the SC Address. Profile list have one profile, two profiles and four profiles because the different network supports and SIM card. Select one Profile, press the left soft key "Edit", can set the Profile Name, SC Address, Valid Period and Message Type. During Valid Period, the short message service centre will continuously resend a message until it is received. The message Valid Period is applicable for all sent messages. You can set the message Valid Period as any of the following: "1 hour", "6 hours", "12 hours", "1 day", "3 days","1 Week" or "maximum". The network operators must support this function for it to be available. Message Type can select the Text, Fax, Page, E-mail by the left/right keys.
- Note: Message Valid Perid, Fax, Page and E-mail need support by the network operator.
- Common Setting to set On/Off to the Delivery Report. If you set it as "On", then when the recipient receives your short message, or if the short message is not received for some reason, the short message centre will send a status report so that you can see whether the message has been delivered.
  - Note: The network operator must support this function for it to be available.
- Memory Status to display the memory by n/m form in the SIM card and phone, thereinto, "n" denote the current memory message, "m" denote the most message capability in the SIM card or phone. Your mobile-phone can save 200 items( include Inbox and Outbox) SMS at most. SMS numbers are decided with SIM card capability in the SIM card.

■ **Preferred Storage** to select to save the messages to "SIM" or "Phone".

## Multimedia message

The user must make the necessary settings in order to use the multimedia message.

Enter the "**MMS Settings**" submenu and make the following settings:

## Profiles

You can Activate profile and View profile.

## **Common settings**

Enter the "common setting" submenu and make the following settings:

- Compose: include Creation Mode, Image Resizing and Auto Signature.
- Sending: include Validity period, Delivery report, Read report, Priority, Slide Timing, Delivery time.

- Retrieval: include Home network, Roaming, Read Report, Delivery Report.
- Memory Status: view Usage, Used Space, Free Space.

## 4.7 Multimedia

## 4.7.1 Mobile TV

In this menu you can enjoy mobile TV brings you joy.

## 4.7.2 Camera

## **Camera Settings**

In preview window of the camera click the "**Options**", you can put up operation as follows:

- Photos: to enter photos folder, display pictures list which are saved in system photos path.
- Camera settings: Click to select to set Shutter sounds, EV, Contrast, Anti-ficker, Delay timer and Cont.shot, if you click the "Ok", the settings will be activate.
- Image settings: to set the Image size and Image quality. Image size can be selected from 240×400、80×60、160×120、320×240、640x480; Image quality can be selected from Normal, Good and Low.
- White balance: you can select from Auto, Daylight, Tungsten, Fluorescent, Cloud, and Incandescence.
- Scene mode: you can choose Auto or Night, you only choose Night in dark environment.
- Effect Settings: to set the special effect from Normal, Grayscale, Sepia, Sepia green, Sepia blue and Color invert when you are taking photo.
- Sensor Select: to select camera 1 or camera 2.
- **Storage:** to set the storage of the photos from **Phone** or **Memory card**.
- Restore Default: to restore the settings of camera to default setting except self capture mode.

## Taking a photo

After framing the picture you wish to take, keep the camera steady and click the to take pictures.

Acquiescence name of saving the image is "IMG" + "four serial number of pictures (increase according as time)" + the letter, the letter change from A to Z. You can look over the photos from the "**Image Viewer**" menu, or from **File Manager**.

## 4.7.3 Image viewer

Select the "Image Viewer" menu; you can convenient view the photos list. Click the "Options" to select content as follows: View, Browse Style, Use, Send, Rename, Delete, Delete All Files, Sort by and Storage.

- > View: to view the photo.
- **Browse mode**: to choose view mode (matrix mode/list mode).
- **Use**: to set the photo as **Wallpaper**, **Screen Saver or Caller picture**.
- Send: to send the photo by MMS, but it will depend on the MMS space size, screen size, and so on.

- **Rename**: to change the name of selected photo.
- **Delete**: to delete selected photo.
- > **Delete all files**: Delete all saved pictures
- Sort By: to sort the photo as following rank(by name/by type/by time/by size)
- **Storage:** to choose the viewer path.

## 4.7.4 Video recorder

To enter the "Video Recorder" menu, the recorder displays the preview window. Video Recorder Settings

Click the "**Options**" to put up operation as follows:

- Camcorder Settings: to set content as follows, include EV, Night Mode and Anti-flicker. Click the "Ok" to activate the current settings.
- Video Setting: to set the Video Quality,Size limit reached, Time limit reached and Record audio.
- White balance : you can select from Auto, Daylight, Tungsten, Fluorescent, Cloud, and Incandescence.
- **Effect Setting:** to set the special effect for the movie.
- **Storage:** to set the storage of the video from **Phone or Memory card**.
- **Restore Default:** to restore the default settings of video.

Video

- At the preview screen, click the "ok" to begin to kinescope.
- Click the "ok" to intermit recorder, then click the "ok" to continue recorder.
- When the movies is recording, touch "**Stop**", stop and save the movies, then return preview mode.

Acquiescence name of saving the movies is "MOV" + "four serial number of movies (increase according as time)" + the letter. You can look over the movies from the "Video Player" menu or from file manager

## 4.7.5 Media player

In this menu you can play video and music files.

## 4.7.6 Sound recorder

In this menu, mobile-phone can record sound. The format will be **AMR**, **WAV** or **AWB**. Click the start button to start the recorder. When recording, click the pause button to select "**Pause**" or "**Cont**.", can pause or continue record, Click the Stop button to select "**Stop**", can edit and save the file. The record file is saved in [Audio] folder.

Select "**Options**" and access the following options:

- > **New record**: to record a new sound.
- > **Play**: to play the current record.
- Append: for AMR and AWB format, you can append the record to the current file, and save it as the same file.
- **Rename**: to change the name of the sound file.
- **Delete**: to delete the sound file.
- > **Delete all files**: to delete all sound files.
- Settings: to change the file format. You can select AMR, WAV or AWB

by the left/right key.

- **Use**: to set the current record file as the ringtone in the **User Profile**.
- > Send: to send the current record file by MMS.

## 4.7.7 FM radio

Enter this menu, press **Measuring the volume keys** to adjust the volume, Click the icon for stickers to adjust the channel, click the "ok" to control the Fm radio to play. Click the **"option"** can select the operation as follows:

- Channel list You can set 20 FM channels at most.
- > Manual input You can input the frequency of FM radio.
- Preset auto search The auto search will get the valid FM radio frequencies and establish the channel list.
- Settings to set the Record format , Audio quality and Record storage.
- Record Carries on the sound recording to the radio broadcast's program.
- Append Regarding the AMR document, may supplement the sound recording in the current recording document, and will possess in finally the sound recording record retention current document.
- **File list** display the record files.

# 4.8 Organizer

## 4.8.1 Calendar

Click the **"Options":** 

- **View today** to view the pre-saved event of today.
- View all to view all the pre-saved events.
- Add event to add an event as **Reminder**, **Meeting** or **Course**.
- **Jump to date** to jump to a specified date as you want
- Go to weekly/monthly view to switch the format of the calendar between weekly view and monthly view.

## 4.8.2 Tasks

Display all the task arrangement. If there is no task, it will show Empty, and click the "**Add**" to add task. Otherwise, click "**Options**" to enter the option menu:

- **View** to view and edit the current task.
- Add to add a new task. You can choose the task type from **Date**, **Call** and **Anniversary**.
- **Edit** to edit the current task.
- **Delete** to delete the current task.
- **Delete all** to delete all the tasks.
- Send vCalendar to send the task by SMS or MMS.
- Save as file to save the task as file.

## 4.8.3 Alarm

The mobile-phone can set five alarms at most, and hold out the alarm when the phone is power off. Selecting one alarm, you can turn on/off, set the time, repeat mode, snooze time and alert type.

#### 4.8.4 World clock

Enter World Clock submenu, display world time zone map, move coordinate location by the **left/right keys**, the interface will show the city time located by the coordinate.

## 4.8.5 Notes

In this menu you can add the notes.

## 4.9 Settings

#### 4.9.1 Dual SIM switch

Set Dual SIM switch to "select with SIM status" or "Use default mode".

#### 4.9.2 Dual SIM settings

You can select four kinds of mode: Doul Sim openSim1, Only Sim1 open, Only Sim2 open and Flight Mode.If you choose Flight Mode, all of functions of SIM card will be shielded.

#### 4.9.3 Pen calibration

According to calibration show displayed in the screen, touch cross's center in the screen to calibrate the Pen, make the Pen more exact.

#### 4.9.4 Phone settings

In this menu you can set **Time and date**,**Schedule power on/off**,**Language**,**Pref. input methods**,**Encoding**,**Display**,**Auto update of date and time**, **URRT settings** and **Misc. settings**.

#### 4.9.5 Network settings

In this menu you can set the network Network selection and Preferences.

#### 4.9.6 Security settings

In this menu you can set SIM Security settings, Phone lock, Auto keypad lock and Change password.

#### **4.9.7 Restore factory setting**

Enter the "**Restore Factory Settings**" submenu. Here you can restore the relevant settings to the manufacturer's settings.

Note: Restoring the manufacturer's settings requires the correct handset lock code to be entered. Some settings cannot be restored to the manufacturer's settings until the phone is restarted.

#### 4.9.8Sound effects

Set the audio effect of audio player: Equalizer effect.

## 4.10 User profiles

Your mobile phone provides five different user profiles for you to select, according to the environments.

- **General** for using under general circumstances.
- Meeting for using in meetings. This requires presetting (for example, Alert Type set to the Vibration only).
- Outdoor for using in outdoor activities. This requires presetting (for example, you can set the volume of the receiver and ring tone higher).

- **Indoor** for using in indoor activities. This requires presetting.
- Headset for using in headset activities, this mode will activate when earphone insert. This requires presetting (for example, you can set the volume of the receiver and ring tone lower).
- Bluetooth for use in Bluetooth activities, this mode will activate when linking the bluetooth.

Note: These five profiles have already been set and the default profile is "General" when the mobile phone leaves the factory. On standby, you can long click the # key to quickly turn silence on or off.

Press the **up/down keys** to select a profile, then click the "**Options**":

Activate: to activate selecting profile.

**Customize:** for you to customize the profile.

Select "Customize" menu, it will display the menu as follows:

- **Tone Setup:** To allow the user to customize different ring tones with different option, for example, incoming call, power on or off, and so on.
- Volume: Two type of volume can be set: **Ring Tone** (including incoming call, alarm, power on, power off, message tone) and **Key Tone** (associated with key press).
- Alert Type: This option allows the user to set the kind of alert he expects when there is an incoming call. User can select four types: Ring Only/Vibration Only/Vibration and Ring/ Vibration then Ring.
- Ring Type: This option allows the user to set mode of ring, include Single, Repeat and Ascending.
- Extra Tone: The user can turn on or off the tone as follows: Warning, Error, Camp on and Connect.

**Answer Mode:** The user can select different modes of answering: Any Key (except for the Hang-up key, right soft key) and Auto (display when the earphone insert)

## 4.11 Extra

## 4.11.1 Calculator

In this menu you can use calculator.

## 4.11.2 Unit Converter

In this menu you can use the Unit coverter.

## 4.11.3 Currency converter

In this menu you can sue the Currency coverter.

#### 4.11.4 Stopwatch

In this menu you can use the Typical stopwatch and nWay stopwatch.

## 4.12 Services

## 4.12.1 STK\*

Press the **up/down** keys to select "**STK**". Press the left soft key to enter the "**STK**" main menu. Here you can use the value-added services provided by your

network operator.

Your mobile phone supports STK functions. This service is provided by your network operator. If your SIM card and network operator do not provide this service, then you will not be able to use this function. For more information please contact your network operator

#### **4.12.2 Internet service**

Your mobile phone supports wireless application protocol (Internet service) service. You can access many different WAP services such as news, weather reports, flight information, and others. These services are especially designed for mobile phones and maintained by WAP service providers.

Network support is necessary for Internet service services. Please contact your network provider and/or the service provider of the desired service. The service provider will also provide instructions about how to use their service.

In the services menu, use the Touch-screen slide to scroll and select "Internet service" and click the "ok" to enter menu Here you will see the following menu options: "Homepage", "Bookmarks", "Recent Pages", "Input address", "Service Inbox" and "Settings".

#### Homepage

Select "**Homepage**" to enter the home page, use this menu to connect your phone to the network and load the home page of the service provider. The Home page is the WAP site set by you in the activated connection method. Home page is set in the **[Settings]**[**Edit Profile**][**Homepage**].

#### Bookmarks

Display the bookmark list. Use the Touch-screen slide to select one bookmark, click "**Options**" to access the following options:

Go to: to connect the address of appointed bookmark.

Edit: to edit the Title and Address of the bookmark.

Send: to send the bookmark to others via SMS or MMS.

**Delete:** to delete the selected bookmark.

**Delete All**: to delete all bookmark message.

Add Bookmark: to edit the name and address of new bookmark.

Note: If the bookmark is empty, you need input website at first, then connect it. If you add yahoo website to bookmarks, only need input: wap.yahoo.com.

#### **Recent Pages**

Display the recent pages and you can open it directly.

#### Input address

Use this menu to manually enter the URL address of a website and access the website. Except for **Bookmarks** and **Recent Pages**, **Enter Address** provides the other route to access the website.

Note: If you go up to Sina website, only need input: wap.sina.com.

#### Service Inbox

Select "Service Inbox" to view received service messages.

our mobile phone can receive service messages sent by your service provider. For example, service messages may consist of notifications on news briefings, or a line of a text message, or a WAP service address.

## Settings

Select "Settings" to enter settings for online browsing, including"Select SIM", "Profiles", "Browser Options", "Service Message Settings", "Clear Cache" and "Clear Cookies"

- Select SIM to select use sim1 or sim 2.
- **Profiles** to display the edit profile list. After edit and save the list, select "Activate account" to activate.
  - Account name: to change the name.
  - **Homepage:** to change the homepage.
  - Data Account: to select the data account from GSM Data and GPRS.
  - Connection Type: to select the connection type from WAP and HTTP, depend on the gateway. Press the up\down keys to select.
  - If you select **WAP**, you can set:

**IP Address:** to input gateway **IP address**.

Security: to set joint security, depend on the gateway.

If you select **HTTP**, you can set:

Proxy Address: to input gateway Proxy address.

**Proxy Port:** to set the proxy port.

- **Username:** to set the user degree of APN Service.
- > **Password:** to set the user password of APN Service.
- **Browser Options** to set the **Timeout** and **Show Images**:
  - Timeout: to set a time limit, integer of 30-300 (second), if there is no data entered or transferred beyond this time limit the service will automatically turn off.
  - Show Images: to set the images, show and not show, by turn On or Off.
  - **Cache**: to turn on/off cache.
  - **Cookies**: to turn on/off cookies.
- Service Message Settings to set to incept or not incept the WAP service message.
- Clear Cache Data or services that you have visited will be saved in the cache memory of your mobile phone. Please promptly clear these temporary files which record your online data.
- Clear Cookies Data or services that you have visited will be saved in the cookies memory of your mobile phone. Please clear these temporary files which record your online data.

Note: If you tried to visit, or successfully visited confidential information that required a password (such as a bank account), please clear your mobile phone's cache memory each time.

## 4.12.3 MSN

MSN can enjoy anytime, anywhere msn chat, and the specific tariff that you can

consult a local operator.

## 4.13 Connectivuty

## 4.13.1 Bluetooth

In this meun, Contains the following child menu, carries on the establishment for you to the **blue tooth** service related content:

- **Power** Click to select **on/off** bluetooth function.
- **Visibilty** Click to select **on/off** the bluetooth visibilty.
- **My device** According to the "OK" enters my installment, demonstrated already and this handset has established the joint installment record. Chooses an item of record, press left key "option" can select the operation as follows:
  - Connect Carries on to this equipment on-line, may choose in the record of service the service to carry in-line.
  - **Disconnect** The separation carries on to this equipment on-line.
  - **Rename** Enters may revise the installment name.
  - **Delete** Delete this record.
  - > **Delete All** Delete all record.
  - Service list Demonstrates this equipment's record of service.
  - > Inquiry new Device Searches for the new blue tooth installment.
- Search audio device According to the click "OK" the search exempts holds the installment, like blue tooth earphone and so on. If neighbor has the blue tooth equipment, and already opened, the handset will find this equipment, according to the "connect", inputs the blue tooth password pair, the success joint.
- **My name** you can edit the buletooth name in this menu.
- Advanced press let f soft key "ok" can select the operation as follows:
  - > Audio path: Set Leave in phone or Forward to BT headset.
  - Storage : choose storage of phone 、 memory card or Always ask.
  - > Sharing permission: choose fully control or Read only.
  - > **My address:** display my address.

## 4.13.2 Data account

# GPRS

In this menu, the mobile-phone will show the **Data Account** list of GPRS data. You can select and edit the GPRS data:

| Account Name: | to edit specify a name for the account            |
|---------------|---------------------------------------------------|
| APN:          | to edit APN.                                      |
| User Name:    | to edit the user identification to login the APN. |
| Password:     | to edit the password to login the APN.            |
| Auth.Type:    | to set the authority type to Normal or Secure.    |
| Primary DNS:  | to edit the Primary DNS address.                  |
| Secondary DNS | : to edit the Secondary DNS addres                |

# **5 Input Method**

## **5.1 General Outline**

This mobile phone provides many input methods. Character entry functions permitted by this mobile phone are:

- Inputting and editing of short messages
- Inputting and editing of names in the phone book
- Looking up the phone entry by name
- Editing of text in MMS.

## FCC RF Exposure Information and Statement

The SAR limit of USA (FCC) is 1.6 W/kg averaged over one gram of tissue. Device types: P008(FCC ID: Y7WPLUM008) has also been tested against this SAR limit. The highest SAR value reported under this standard during product certification for use at the ear is 0.56W/kg and when properly worn on the body is 0.37W/kg. This device was tested for typical body-worn operations with the back of the handset kept 1.5cm from the body. To maintain compliance with FCC RF exposure requirements, use accessories that maintain a 1.5cm separation distance between the user's body and the back of the handset. The use of belt clips, holsters and similar accessories that do not satisfy these requirements in its assembly. The use of accessories that do not satisfy these requirements may not comply with FCC RF exposure requirements, and should be avoided.

This device complies with part 15 of the FCC rules. Operation is subject to the following two conditions: (1) this device may not cause harmful interference, and (2) this device must accept any interference received, including interference that may cause undesired operation.

NOTE: The manufacturer is not responsible for any radio or TV interference caused by unauthorized modifications to this equipment. Such modifications could void the user's authority to operate the equipment.

NOTE: This equipment has been tested and found to comply with the limits for a Class B digital device, pursuant to part 15 of the FCC Rules. These limits are designed to provide reasonable protection against harmful interference in a residential installation. This equipment generates uses and can radiate radio frequency energy and, if not installed and used in accordance with the instructions, may cause harmful interference to radio communications. However, there is no guarantee that interference will not occur in a particular installation.

If this equipment does cause harmful interference to radio or television reception, which can be determined by turning the equipment off and on, the user is encouraged to try to correct the interference by one or more of the following measures:

- Reorient or relocate the receiving antenna.

- Increase the separation between the equipment and receiver.

-Connect the equipment into an outlet on a circuit different from that to which the receiver is connected.

-Consult the dealer or an experienced radio/TV technician for help.